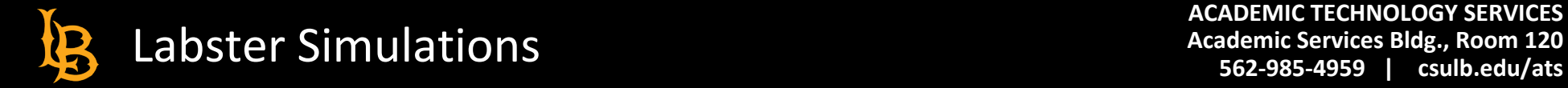

# **ACCESSING SIMULATIONS**

### Getting Started

This help guide will review how to access and load a Labster simulation from a student perspective within a BeachBoard course. Please note that Labster simulations can only be used on laptops or desktop-based computers, and meet requirements listed below.

#### System Requirements:

- **Processor:** Dual core 2 GHz or higher
- **Memory:** 4 GB or more
- **Graphic card:** Intel HD 3000 / GeForce 6800 GT / Radeon X700 or higher
- **Operating System:** Latest version of Windows (64-bit) or Mac OS or ChromeOS
- **Supported browsers:** Latest version of Firefox and Chrome
- A **stable** Internet Connection

For the latest Labster computing requirements, select [Minimum System Requirements.](https://www.labster.com/the-complete-guide-to-virtual-labs%e2%80%8b/?elementor-preview=20508&ver=1605780063#hardware)

## Step 1: Launching a Labster Simulation via BeachBoard

A Labster simulation can be accessed through your course within BeachBoard. Follow the steps below to get started:

- 1. Sign into Single Sign-On (SSO) and select the BeachBoard chiclet.
- 2. Select the appropriate course.
- 3. Click on "Content".
- 4. Locate the simulation and click to launch.

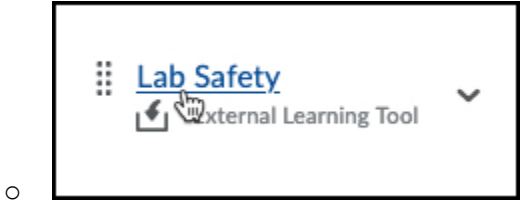

## Step 2: Loading Simulation

The latest version of Google Chrome and Firefox web browsers is recommended to launch the simulation. There will be a brief loading period

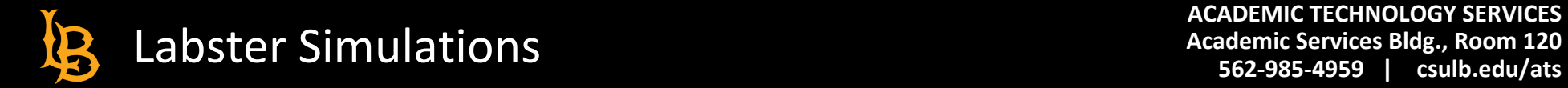

before you can start. During the loading screen make sure to:

- 1. Have a stable Internet connection.
- 2. Stay on the tab so the simulation can load properly.
	- o Because loading a Labster simulation is a resource intensive process, your browser may indicate performance issues. Pictured below is Firefox's notification banner.

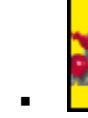

A web page is slowing down your browser. What would you like to do?

- 3. Wait until loading is complete, a 'start' button will appear.
- 4. Click "START" to begin.

 $\blacksquare$ 

o Navigating away to another tab will disrupt the loading process and interrupt the simulation from loading properly.

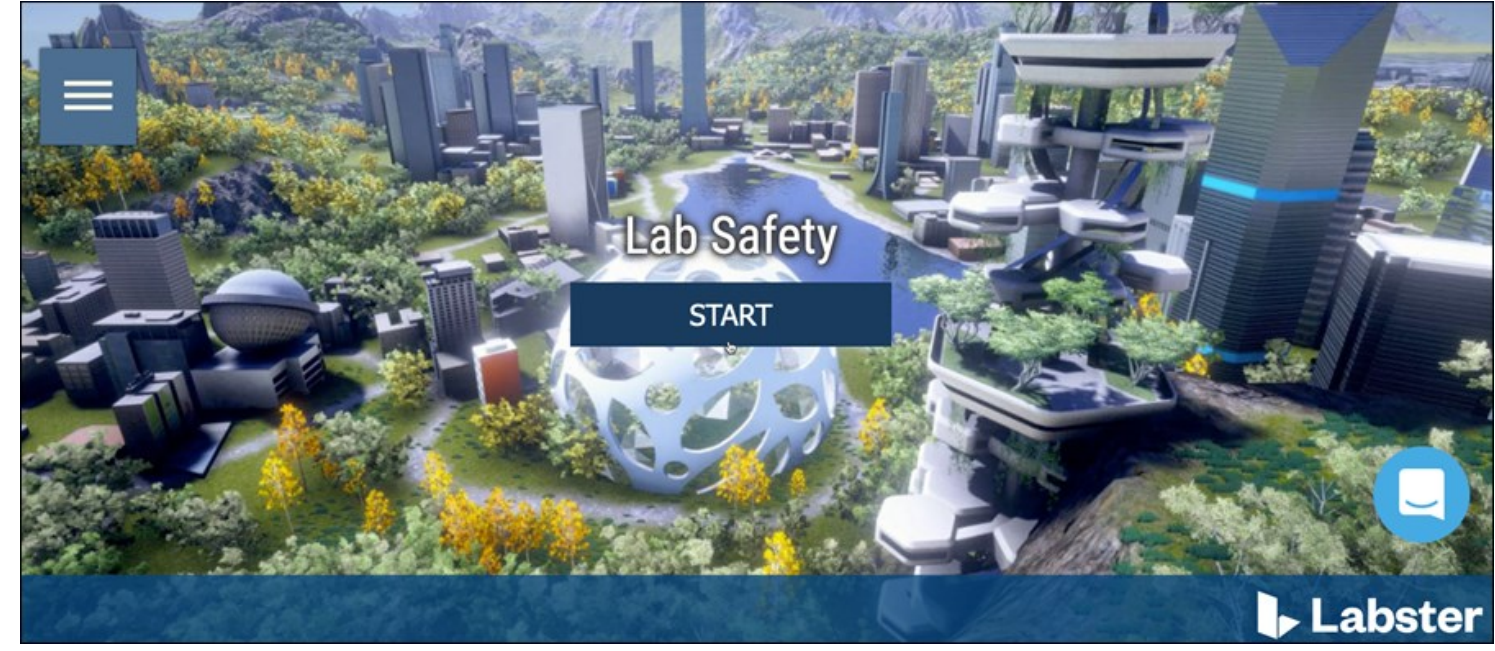

Special Note: All simulation progress is saved-automatically. Returning to the same simulation will allow you to resume from the last saving point. Be advised, leaving a simulation in-progress without obtaining a 100% completion will not produce a graded score via BeachBoard.